# フォームとインナーHTMLを使って 動的にページ内の文章を変更しよう

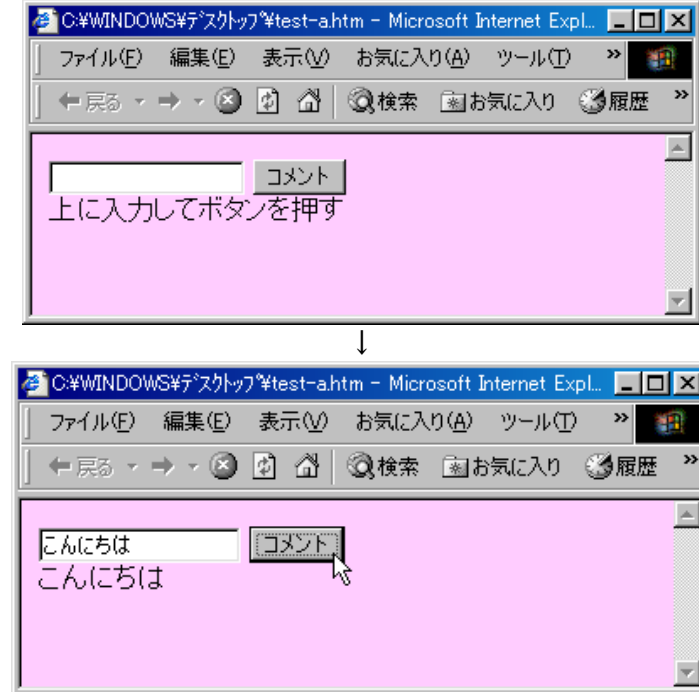

【問題1.】つぎの指示と画面を参考にHTMLを組みなさい。

【仕様】 テキストボックスに任意の文字を入力し、[コメント]ボタンをクリックすると、下部の文章がテキストボック スの内容に置き換わる。

フォーム名: **f1** テキストボックス名: **t1** 関数名: **MM**()

#### ファイル名 **test-a.htm**

```
< HTML><HEAD><TITLE></TITLE>
< > SCRIPT LANGUAGE="JavaScript"
function MM(){
a=document.f1.t1.value;
if(a != " "] A. inner HTML = document.H.H.t1.value;}
< > /SCRIPT
\langle/HEAD\rangle< > BODY BGCOLOR=#FFCCFF
\langle FORM NAME=f1< > INPUT TYPE=TEXT NAME=t1
\langleINPUT TYPE=BUTTON VALUE=コメント onClick=MM()>
<DIV ID=A>上に入力してボタンを押す</DIV>
\langle/FORM\rangle</bddy></html>
                            -----------------------------------------
```
#### 【問題2.】つぎの指示と画面を参考にHTMLを組みなさい。

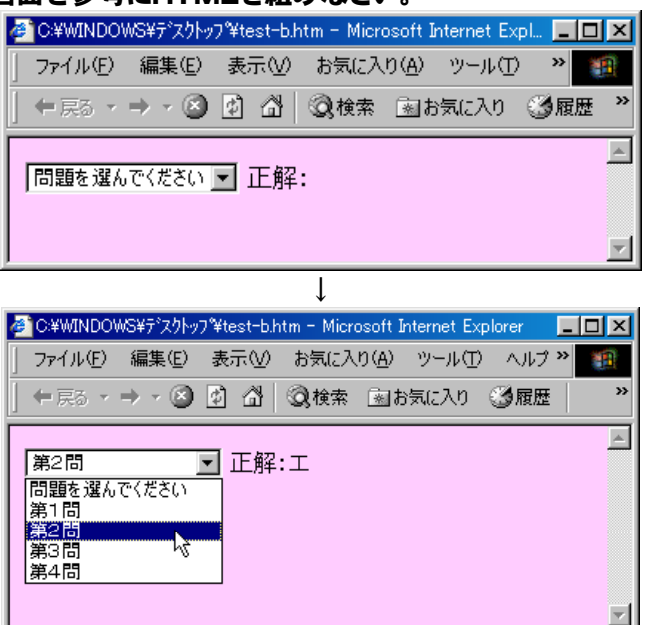

【仕様】 メニューを選ぶと、その問題の解答が右側に表示される。

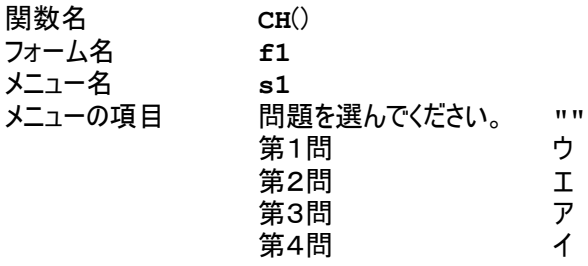

## ファイル名 **test-b.htm**

```
\overline{\langleHTML>\langleHEAD>\langleTITLE>\langle/TITLE>
< > SCRIPT LANGUAGE="JavaScript"
function CH(){
a=document.f1.s1.value;
if(a != " " | A.innerHTML= document.f1.s1.value;}
\langle/SCRIPT>
\langle/HEAD\rangle< > BODY BGCOLOR=#FFCCFF
\langle FORM NAME=f1< ()> SELECT NAME=s1 onChange=CH
< > OPTION VALUE="" 問題を選んでください
<OPTION VALUE=ウ>第1問
<OPTION VALUE=エ>第2問
<OPTION VALUE=ア>第3問
<OPTION VALUE=イ>第4問
\langle /SELECT\rangle正解:<SPAN ID=A></SPAN>
\langle/FORM\rangle\langle/BODY\rangle\langle/HTML\rangle------------------------------------------
```
#### ■ C:¥WINDOWS¥デスクトップ?#test-c.htm - Microsoft Internet Explorer  $\Box$ ファイル(E) 編集(E) 表示(V) お気に入り(A) ツール(T) ヘルプ(H) 棚 ←戻る - → - ② ② △ | ③検索 函お気に入り ③履歴 | B・ ③ 図 目 >  $\overline{\phantom{1}}$ - カテゴリーを選んでください「▼ リンクカテゴリー  $\overline{\mathsf{I}}$ 検索サイト ⊓ Enex スポーツ  $\mathbf{L}$  $\mathbf{L}$ 朝日新聞 サンスポ lfri 疝 ↓  $\Box$ 翻 ← → → → ◎ 2 2 3 3 3 1 3 4 3 3 3 4 4 4 5 4 5 4 5 8 8  $\overline{\phantom{a}}$ **YAHOO!**  $\bigotimes$  $\bigcirc$  $\circledcirc$  $(3B)$ **JR-RICH X-12-2017- X-10 JAPAN** 新着情報 Mu Yahoo! ヘルプ ベストサイトに投票を ▼本朝のQV 東に アカトトの難思取り 秋の学園祭特集2001<br>- スタッフ募集中 ▼サ・モチ ロ産にも使えるよい<mark>D</mark> 秋の学園祭特集2001 検索 検索オプション  $\Box$ ショッピング :オークション - 旅行 - **速報:**ニュース - スポーツ - ファイナンス - 天気 - TV<br>コミュニティー:掲示板 - チャット - メッセンジャー - ホームページ作成 - ドメイン取得 - ゲーム - 音楽 - 映画<br>**バーソナル -** :メール - 住所録 - カレンダー - メモ帳 - 挨拶状 - フォトアルバム - ブリーフケース - My Yahoo!<br>グルメ - 路線 - 地図 - 占い - 懸賞 Yahoo!ショッピング - 気持ちとともに贈るお歳暮<br>品 本、CD お歳暮 特集 トビックス o:フョンピンフ<br>本、CD<br>家事、マナー<br>冠婚葬祭の本<br>J-POP<br>ロック、ポップス 注目の商品 多国籍軍 アフガン展開へ お歳春<br>エビ、カニ<br>日本酒 特集<br>お買得DVD<br>CD新譜予約<br>スタイル提案<br>冬のレシピ本 |女性用ブーツ<br>|女性用ブーツ 静岡の遺体は不明の教諭 |目転車<br>|システム手帳<br>|DVDブレーヤ・ 合成麻薬の押収量急増 フルーツ<br>せっけん 水没するペネチアを楽しむ W杯ゴルフ、御殿場で開幕

【問題3.】つぎの指示と画面を参考にHTMLを組みなさい。

【仕様】メニューを選ぶと、それに該当するリンク先が表示される。切り替わった文字をクリックすると該当するサイト にジャンプする。

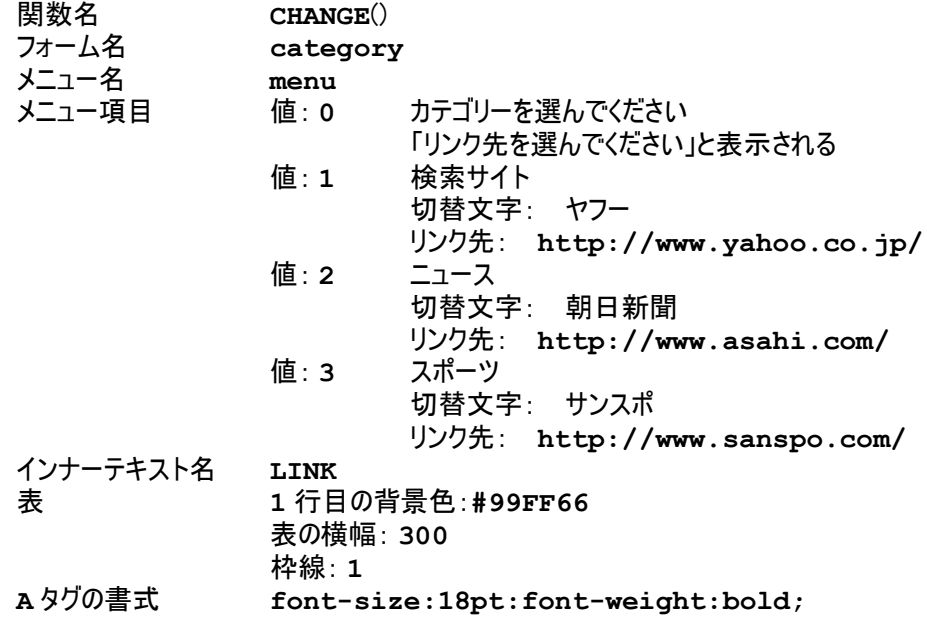

## ファイル名 **test-c.htm**

```
\overline{\langlehTML\rangle\langlehEAD\rangle\langleTITLE\rangle\langle/TITLE\rangle< > SCRIPT LANGUAGE="JavaScript"
function CHANGE(){
a=parseInt document.category.menu.value ; ( )
switch(a){
case 1:LINK.innerHTML=" \langle A HREF=http://www.yahoo.co.jp/>\forall7-\langle A \rangle";break;
case 2:LINK.innerHTML="<A HREF=http://www.asahi.com/>朝日新聞</A>";break;
case 3:LINK.innerHTML="<A HREF=http://www.sanspo.com/>サンスポ</A>";break;
default : LINK.innerHTML="リンク先を選んでください。";
}
}
< > /SCRIPT
\langleSTYLE\rangleA font-size: 18pt: font-weight: bold;
\langle/STYLE\rangle\langle/HEAD\rangle< > BODY BGCOLOR=#FFFFFF
< > FORM NAME=category
< > TABLE ALIGN=center WIDTH=300 BORDER=1
< >< > TR TD BGCOLOR=#99FF66 ALIGN=center
< ()> SELECT NAME=menu onChange=CHANGE
< > OPTION VALUE=0 カテゴリーを選んでください
< > OPTION VALUE=1 検索サイト
< > OPTION VALUE=2 ニュース
< > OPTION VALUE=3 スポーツ
\langle/SELECT>
\langle/TD\rangle\langle/TR\rangle\langle \texttt{TR}\rangle \langle \texttt{TD}\rangle〈P〉〈DIV ID=LINK〉リンクカテゴリー〈/DIV〉
\langle/TD\rangle\langle/TR\rangle\langle/TABLE>
\langle/FORM\rangle\langle /BODY\rangle\langle /HTML\rangle---------------------------------------
```
## 【ワンポイント】インナーテキスト

インナーテキストとは、タグで囲われている文字です。

タグは本来は<B>ようこそ</B>というように使われ、この場合ならば「ようこそ」が<B>タグに対するインナーテキス トと呼ばれます(インナーテキスト内にタグが入っていればインナー HTML と呼びます)。

使用方法としては、切り替えたい文字を< > **DIV ID** などのタグで囲い、それに 属性を設定します。そして、その ID の innerHTML プロパティに対して、別な文字を代入すれば動的に文字を変更できます。

例えば、以下の例では、 A という ID 属性のタグのインナーテキストは「こんにちは」となります。

#### <DIV ID=A>こんにちは〈/DIV〉

このインナーテキストを onClick などのイベントハンドラ(利用者のマウスの動きなどに反応して動く命令群) と組み合わせれば、動的にページの内容を切り替えることができます。

## 【ワンポイント】スタイル

<sTYLE>~</sTYLE>で囲われた部分には、タグを記述し、そこに書かれたタグはそれ以降すべてその書式 になります。

例えば、<sTYLE>TD{font-color:#ff0000;</sTYLE> と書かれたページでは、<rp>タグ内の文 **字色がすべて#££0000 になります。** 

**タグ名{ 変更したい書式名 : 設定値 ; }** という文法になります。 で区切れば書式をいくつも 設定することが可能です。また、タグもいくつでも併記することが可能です。

#### 【ワンポイント】インナーHTMLを使ったイエスノーテスト

インナー **HTML** を使ったイエスノーテストです。質問を考えればあとは関数を繰り返して使うだけです。いろいろ な問題を考えてみましょう。※インナーHTMLの部分は1行で入力しましょう。途中で改行してしまうとエラーにな ってしまいます。

### ファイル名 **t-check.htm**

```
<html><head><title>行き先チェック</title>
< > script language="JavaScript"
function Y2(){
A.innerHTML="<BR><font> 週末は時間に余裕がある。 </font><BR><BR><a href=#
onClick=Y31 /a a href=# onClick=N31 /a "; ()>はい< > < ()>いいえ<>}
function N2(){
A.innerHTML="<BR><font> 週末は時間に余裕がある。 </font><BR><a href=#
onClick=Y32()>はい</a>
</a>
</a>
Anef=# onClick=N32()>いいえ</a>
";
function Y31(){
B.innerHTML="〈BR〉〈font〉 温泉に行きましょう! 〈/font〉";}
function N31(){
B.innerHTML="〈BR〉〈font〉 近くのおいしいお店に行こう! 〈/font〉";
function Y32(){
B.innerHTML="〈BR〉〈font〉 九州に行きましょう! 〈/font〉";}
function N32(){
B.innerHTML="<BR><font> 野球を見に行こう! </font>";}
\langle / \text{script} \rangle< > style
FONT [font-size:16pt; background-color:#330066;color:#ffffff];A font-size:12pt;font-weight:bold; { }
\langle/stvle\rangle\langle/head\rangle\langlebody bgcolor=#ffffff leftmargin=0 topmargin=0\rangle< > table width=100% height=100% border=0
\langle \text{tr} \rangle \langle \text{td} \text{valign}=top align=center height=80\rangle<table BORDER=0 WIDTH="100%" BGCOLOR="#66cc66" align=center cellpadding=10
>
<tr><td align=center>旅行行き先チェック</td></tr>
\langle/table\rangle</td </tr>
\langle \text{tr} \rangle td valign=top align=center>
< > div align=center
<h2>旅行行き先チェック</H2>
< > /div
< > bloclquote
<div align=center><font> 最近、仕事で疲れている。 </font><BR><br/><a href=#
onClick=Y2 /a a href=# onClick=N2 /a /div ()>はい< > < ()>いいえ< >< >
\langle BR \rangle \langle P ID=A\rangle \langle /P \rangle\langle PID=B \rangle \langle /P \rangle \langle BR \rangle< > /bloclquote
</td </tr>
\langle \texttt{tr} \rangle \langle \texttt{td} \, \texttt{valign=bottom} \, \texttt{align=center} \rangle<table BORDER=0 WIDTH="100%" BGCOLOR="#66cc66" align=center cellpadding=10
>
<tr><td align=center>旅行行き先チェック</td></tr>
\langle/table>
</td </tr>
\langle/table\rangle\langle/body\rangle\langle/html\rangle------------------------------------------
```